# 새로운 eTL을 소개합니다

서울대학교 CTL(Center for Teaching & Learning)은 eTL(온라인 학습관리시스 템)과 SNUON(서울대학교 열린교육)을 통합하여 2017학년도 2학기부터 운영한다. 이 러닝콘텐츠개발부에서는 지난 2017학년도 여름 학기부터 1차 개발이 완료된 새로운 eTL을 시범 운영하여 교수자에게 새로운 시스템의 이용 기회를 제공하였다.

이종문 ㈜유비온 에듀테크센터 대리 허 성 서울대 교수학습개발센터 이러닝콘텐츠개발부

 $\bullet\quad\bullet\quad\bullet$ 

2012학년도부터 사용해온 기존 eTL은 시스템 노후화, 모바일 앱 부재 같은 문제로 사용자에게 불편을 야기해왔으며, 소프트웨어 자체 이슈 외의 요구사항이 꾸준히 제기 되어왔다. 이에 새로운 eTL은 기존보다 나은 온라인 교수·학습활동 경험을 제공하고 학내 구성원의 요구를 수용할 수 있는 시스템을 목표로 개발하였다.

새로운 eTL의 목표는 학내 구성원의 요구를 수용하기 위해 서울대학교의 교육환경 및 문화를 반영하면서 기존 eTL의 데이터를 유지·활용하는 것이 주요 목표였다. 업 그레이드 된 eTL의 주요 내용은 다음과 같다. 먼저 Moodle 2.9.4+ 기반으로 구성되 었으며 3.x 버전의 안정화가 진행된 후 업그레이드를 논의할 계획이다. 또 학내 표절 검사솔루션(Turnit-in)을 eTL 강의실에서 사용할 수 있도록 연동작업을 진행하였으 며, 모바일 앱(코스모스2)을 이용하여 eTL에 접속하고 알림 및 메시지 기능을 이용할 수 있다. 마지막으로 기존 eTL 데이터를 새로운 eTL에서 이용할 수 있도록 데이터 마 이그레이션 작업을 완료하였다.

# SNUON 과 eTL 통합

새로운 eTL은 SNUON(서울대학교 열린교육) 서비스를 통합하여 제공한다. 사용자

는 한 곳에서 eTL 강의실과 SNUON 강의실을 이용할 수 있으며 동일한 강의실 인터 페이스를 제공한다. SNUON에 제공된 학습 콘텐츠가 있는 교수자는 정규수업에서 해 당 영상을 가져와 플립러닝 교수방법을 위한 사전학습 콘텐츠로 활용할 수 있다.

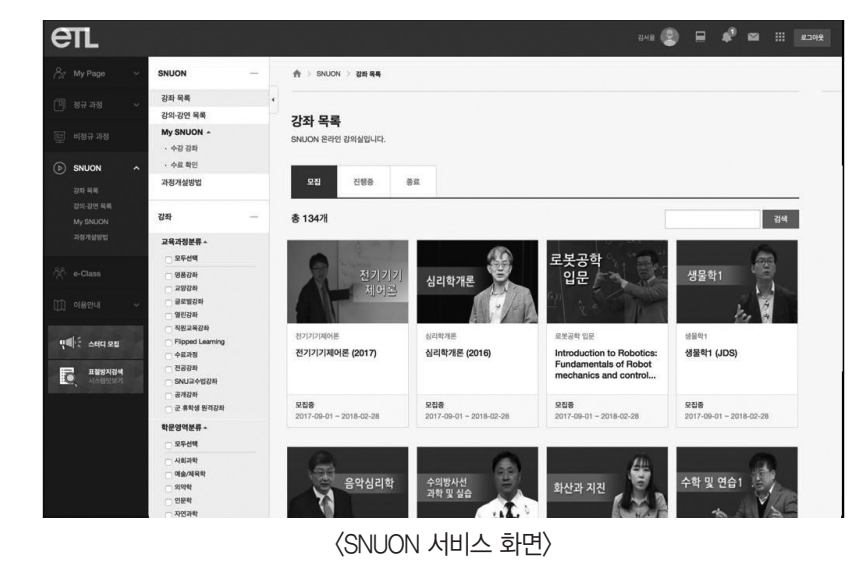

## 강의실 인터페이스

eTL 강의실은 기존의 '주차별 학습 타임라인' 형태를 유지하면서 학습자에게 정보를 효과적으로 전달할 수 있게 되었다. 동영상, 과제 등 기한이 있는 학습활동은 기간 정 보를 제공하며, 학습활동에 대한 부가 설명(예: 학습방법, 평가방법)을 타임라인 위에 나타내 직관적인 학습안내가 가능하다.

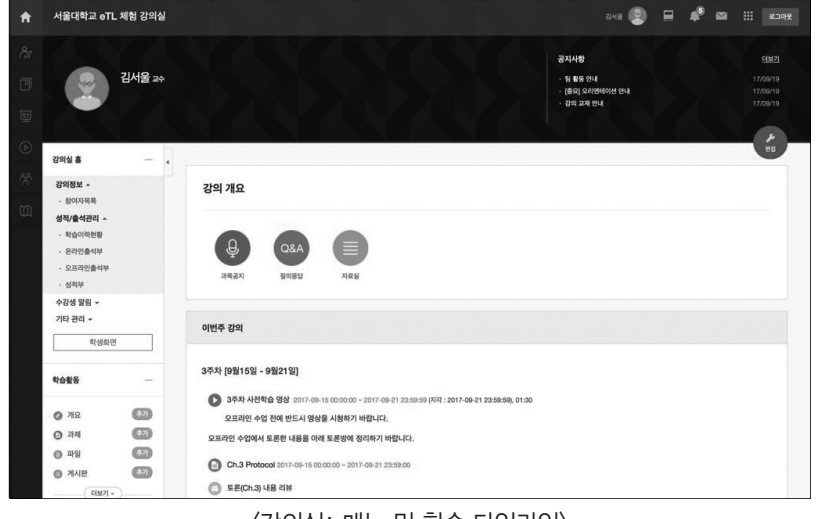

상단에는 개인화 메뉴가 배치되어있다. 프로필을 클릭하여 개인정보 수정 및 시스템 언어를 변경할 수 있으며, 강좌목록을 클릭하여 현재 수강하는 강의 및 SNUON 강의 실로 이동할 수 있다. 알림 아이콘은 강의실에 새로운 학습활동 및 공지사항이 등록되 었을 때 강좌 참여자에게 정보를 전달한다. 메시지 아이콘은 강의실내 교수자-학습자, 학습자-학습자 간 새로운 메시지가 있을 때 확인하는 용도이며, 관련 사이트는 서울대 학교의 학습과 관련된 주요 서비스의 링크를 제공한다.

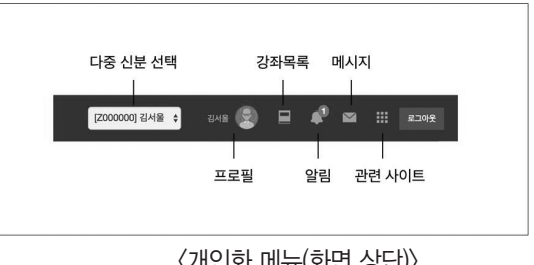

<개인화 메뉴(화면 상단)>

### 과거 eTL 강의실 접속(지난 학기 강의실 접근)

새로운 eTL에서 기존 강의실(2017년 1학기 이전)을 접속하여 교수·학습 자료를 확인하고 게시글/제출물 등을 확인할 수 있다. 접속 방법은 메인화면 좌측 '정규강좌' 카테고리 하위의 '나의 강좌'를 클릭한 뒤 연도와 학기를 선택하여 조회 및 접근이 가능 하다.

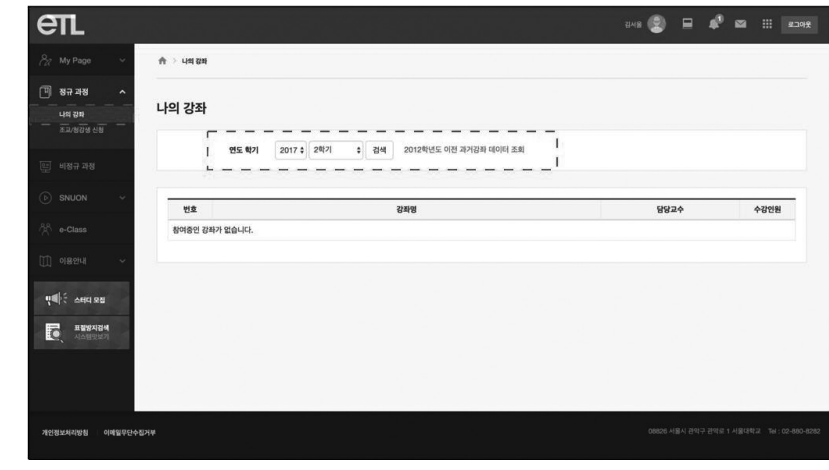

<과거 강좌 조회>

# eTL 강의실 새로운 기능

#### ▪ 문서뷰어

강의실에 등록된 강의교안(파일)에 문서뷰어를 제공한다. 자료의 열람을 위해 문서 를 내려 받고 별도의 소프트웨어 실행하는 과정 없이 바로 PC나 모바일에서 문서를 확 인할 수 있다.

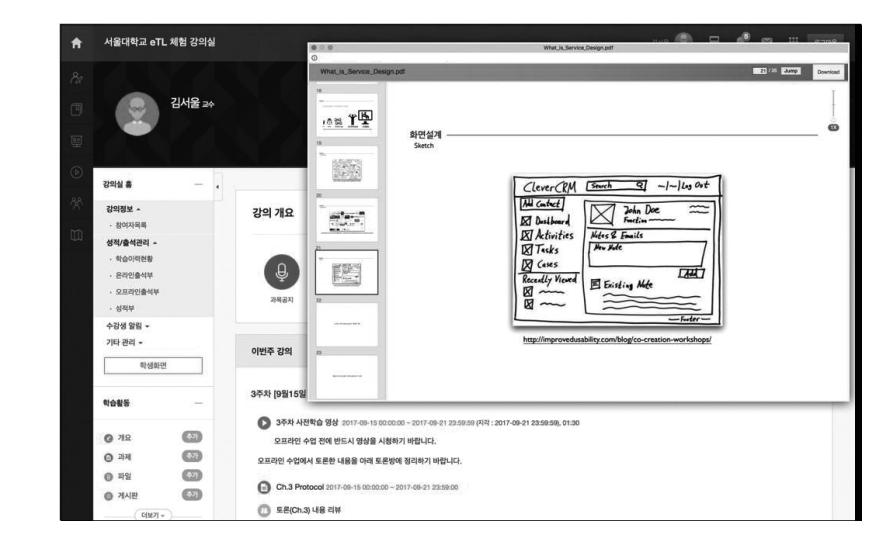

## ▪ 과제 표절검사

학습자가 제출한 과제물의 표절검사를 진행할 수 있다. 내부 DB(eTL에 누적된 과제 물)나 외부 DB(뉴스, 블로그, 논문 등) 중 선택하여 표절검사를 진행할 수 있다.

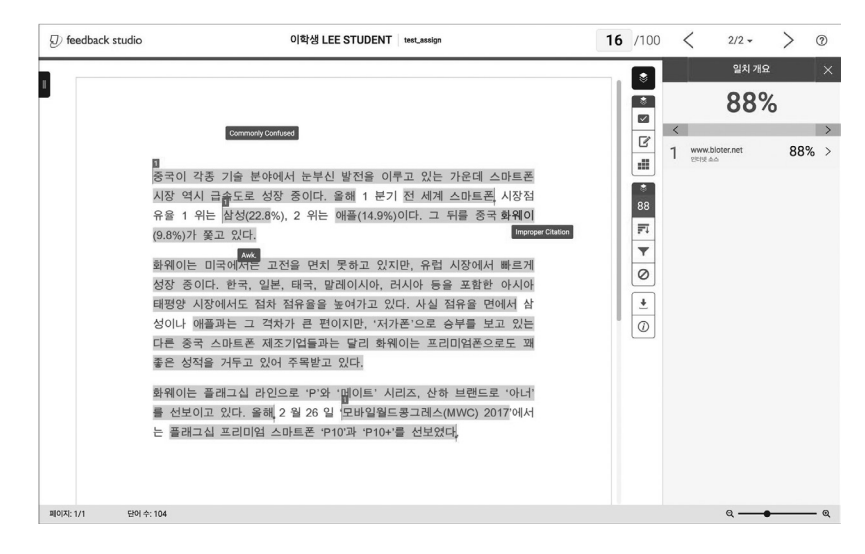

#### ▪ 모바일 앱

모바일 앱(코스모스2)을 이용하여 eTL 강의실의 학습자료(문서, 동영상) 열람 및 학 습활동(토론, 퀴즈, 채팅 등) 수행이 가능하다. 또한 강의실의 새로운 공지사항 및 학습 활동을 푸시 메시지로 받을 수 있다.

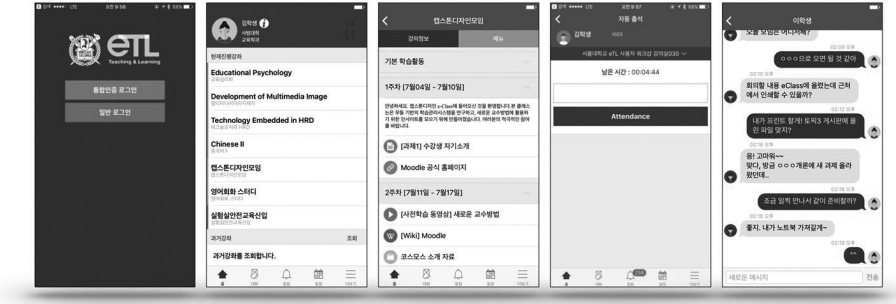

#### ▪ 동영상 학습자원

새로운 eTL은 동영상 학습자원을 적극적으로 활용할 수 있도록 개인 콘텐츠 관리 페이지를 제공하며, 학습자들의 동영상 학습 모니터링 기능을 제공한다. eTL에 업로드 된 동영상은 모바일 앱을 활용한 학습도 가능하다.

## ▪ 출석부

오프라인 수업에서 출석확인을 위해 eTL강의실의 '오프라인 출석부' 기능을 이용할 수 있다. 학생이 많은 수업에서 모바일 앱을 활용한 '자동출석'기능을 이용하여 출석확 인에 소요되는 시간을 줄일 수 있다.

#### ▪ 학습 모니터링

강의실에 등록된 파일, 동영상, 게시판, 토론, url링크 등 모든 모듈에 대한 학습 모 니터링이 가능하다. 학습자가 관심을 보인 학습자료, 적극적으로 참여한 학습활동 등 교수·학습활동 개선에 필요한 정보로 활용이 가능하다.

New eTL의 개선을 위해 2017학년도 여름 학기 이용자 총 404명의 강의실 운영자 (교수 262명, 조교 142명)와 6,280명의 학습자를 대상으로 "eTL 활용현황 및 요구"에 대한 만족도 조사를 실시하였다. 설문 결과(5점 척도) 교수자 평균 3.73점, 학습자 평

### 균 3.55점으로 나타났다.

새로운 인터페이스 및 모바일 환경에 대해서는 다양한 의견이 수집되었다. 새로운 인터페이스에 대한 긍정적인 평가와 새 시스템에 적응해야하는 것에 대한 불편함, 더 나은 개선을 기대하는 의견이 함께 제기되었다. 모바일 앱을 이용한 학습을 기대하는 평가와 이용에 대한 안내가 부족하다는 평가가 있었다.

사용자들이 요청한 주요 개선사항은 다음과 같다. 첫째, eTL 시스템이 느려지는 현 상이 종종 발생하며 이에 대한 개선을 요청하였다. 학기 초 신규 데이터 추가 및 기존 데이터 마이그레이션 등으로 인한 속도저하가 예측되어, 지속적으로 모니터링하며 이 슈에 대응하고 있다. 둘째, 새로운 기능보다 수업에서 교수자들이 효과적으로 사용할 수 있도록 적극적으로 지원·안내하고 사용자 워크샵 진행 등을 요청하는 의견이 많았 다. 이에, eTL 활용법 워크숍 및 전공별 예시 공개강좌 등을 이용하여 사용자를 지원 할 계획이다. 마지막으로, 메인화면에서 사용자가 소속된 전체 강의실의 자료들을 한 눈에 살펴볼 수 있도록 메인 화면에 대한 개선을 요구하는 의견이 있었다.

2학기(2017학년도 9월 1일~9월 20일) 사용 기록에서는 파일, 과제, URL링크, 토 론, 동영상 순으로 많이 사용한 것으로 나타났다.

지속적인 New eTL의 리뉴얼과 기능 개선 등을 통해 사용자 중심의 e-Learning 시 스템 구축에 노력을 기울일 예정이며, 이를 위한 학내 구성원들의 관심과 적극적인 참 여를 기대한다.